### リモートI/O **R7** シリーズ

 $\mathbb{R}$  Warks 用、絶縁4点

熱電対入力ユニット

### **ご使用いただく前に**

 **このたびは、弊社の製品をお買い上げいただき誠にあ りがとうございます。本器をご使用いただく前に、下記 事項をご確認下さい。**

#### **■梱包内容を確認して下さい**

**・熱電対入力ユニット(本体+冷接点センサ** 4 **個)** ...1 **台 ・シール(**Neuron ID **記載)** .......................................2 **枚**

#### **■形式を確認して下さい**

 **お手元の製品がご注文された形式かどうか、スペック 表示で形式と仕様を確認して下さい。**

#### **■取扱説明書の記載内容について**

 **本取扱説明書は本器の取扱い方法、外部結線および簡 単な保守方法について記載したものです。**

**ファンクショナルブロックの設定には、**LNS **プラグイ ンソフトウェア(形式:**R7LPLG**)が必要です。詳細は** R7LPLG **の取扱説明書をご参照下さい。**

LNS **プラグインソフトウェアは、弊社のホームページ よりダウンロードが可能です。**

### **ご注意事項**

#### **●供給電源**

- **・**許容電圧範囲、電源周波数、消費電流 **スペック表示で定格電圧をご確認下さい。** 交流電源**:定格電圧** 24 V AC **の場合**  $24 \text{ V AC} \pm 10\%$ , 50 / 60 Hz, 約85 mA
	- 直流電源**:定格電圧** 24 V DC **の場合**

形 式

 $R7I - TS4$ 

### 24 V DC **±** 10 %**、約** 50 mA

#### **●取扱いについて**

**・本体の取外または取付けを行う場合は、危険防止のた め必ず、電源および入力信号を遮断して下さい。**

#### **●設置について**

- **・屋内でご使用下さい。**
- **・塵埃、金属粉などの多いところでは、防塵設計のきょ う体に収納し、放熱対策を施して下さい。**
- **・振動、衝撃は故障の原因となることがあるため極力避 けて下さい。**
- **・周囲温度が** -10 **~** +55**℃を超えるような場所、周囲湿 度が** 30 **~** 90 % RH **を超えるような場所や結露するよ うな場所でのご使用は、寿命・動作に影響しますので 避けて下さい。**

#### **●配線について**

- **・配線は、ノイズ発生源(リレー駆動線、高周波ライン など)の近くに設置しないで下さい。**
- **・ノイズが重畳している配線と共に結束したり、同一ダ クト内に収納することは避けて下さい。**

**●その他** 

**・本器は電源投入と同時に動作しますが、すべての性能 を満足するには** 10 **分の通電が必要です。**

## **各部の名称**

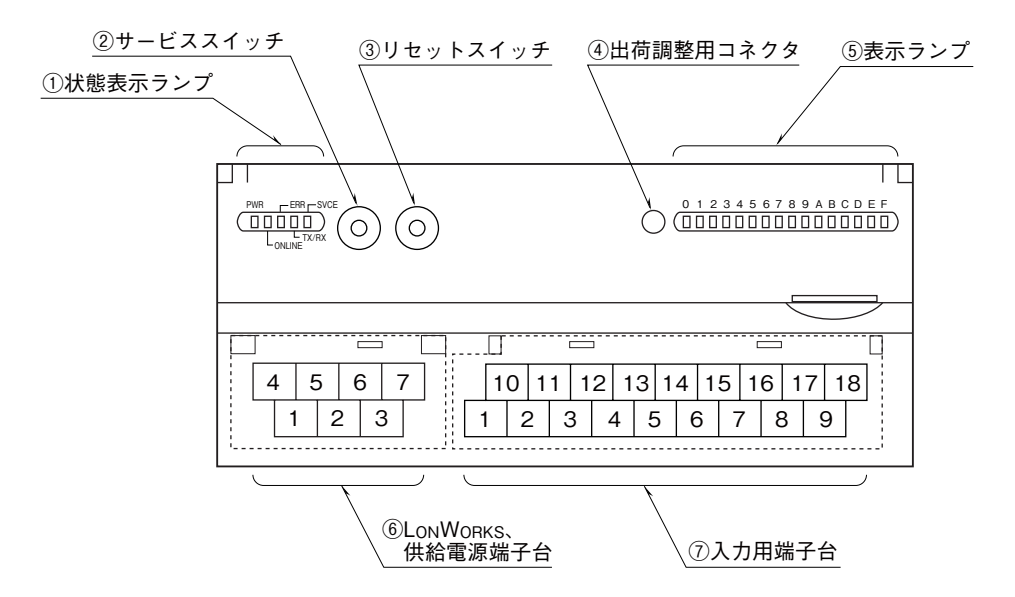

**■状態表示ランプ**

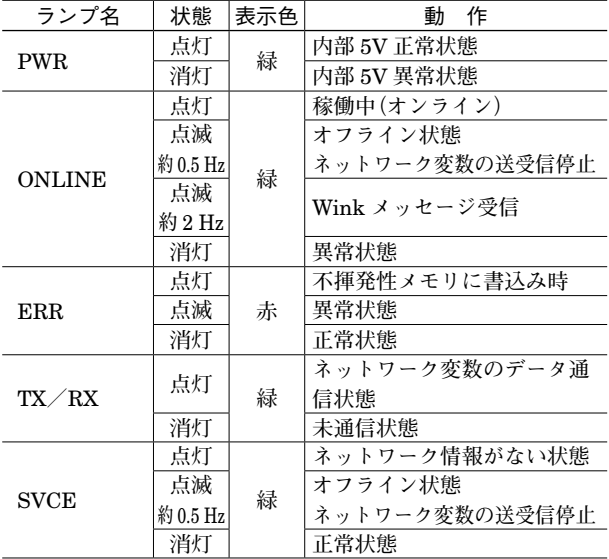

#### **■表示ランプ**

fbLED **に設定されたネットワーク変数の状態をランプ で表示します。**

ON**:点灯** OFF**:消灯**

#### **■サービススイッチ**

LONWORKS **のネットワーク構成時のノード認識に使用し ます。**

#### **■リセットスイッチ**

**リセットを行う場合には、本体前面のカバーを開いてリ セットボタンを押して下さい。ただし、リセットが完了 して回復するまでは制御動作が停止しますので、十分に 安全確認を行ってから押して下さい。**

**■供給電源と LONWORKS の配線** ■供給電源とLONWORKSの配線

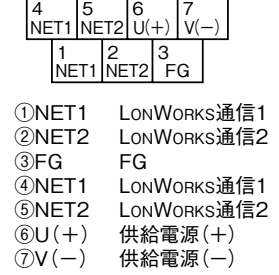

注)LONWORKS通信の接続は、①NET1、④NET1の組合わせ、 または②NET2、⑤NET2の組合わせでご使用下さい。

#### **■入力端子配列**

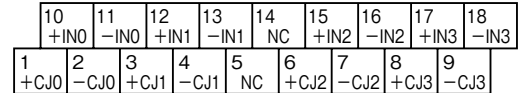

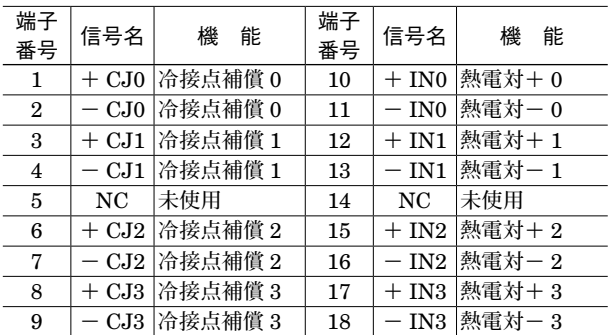

## **接 続**

 **各端子の接続は端子接続図を参考にして行って下さい。**

### 外形寸法図(単位:mm)

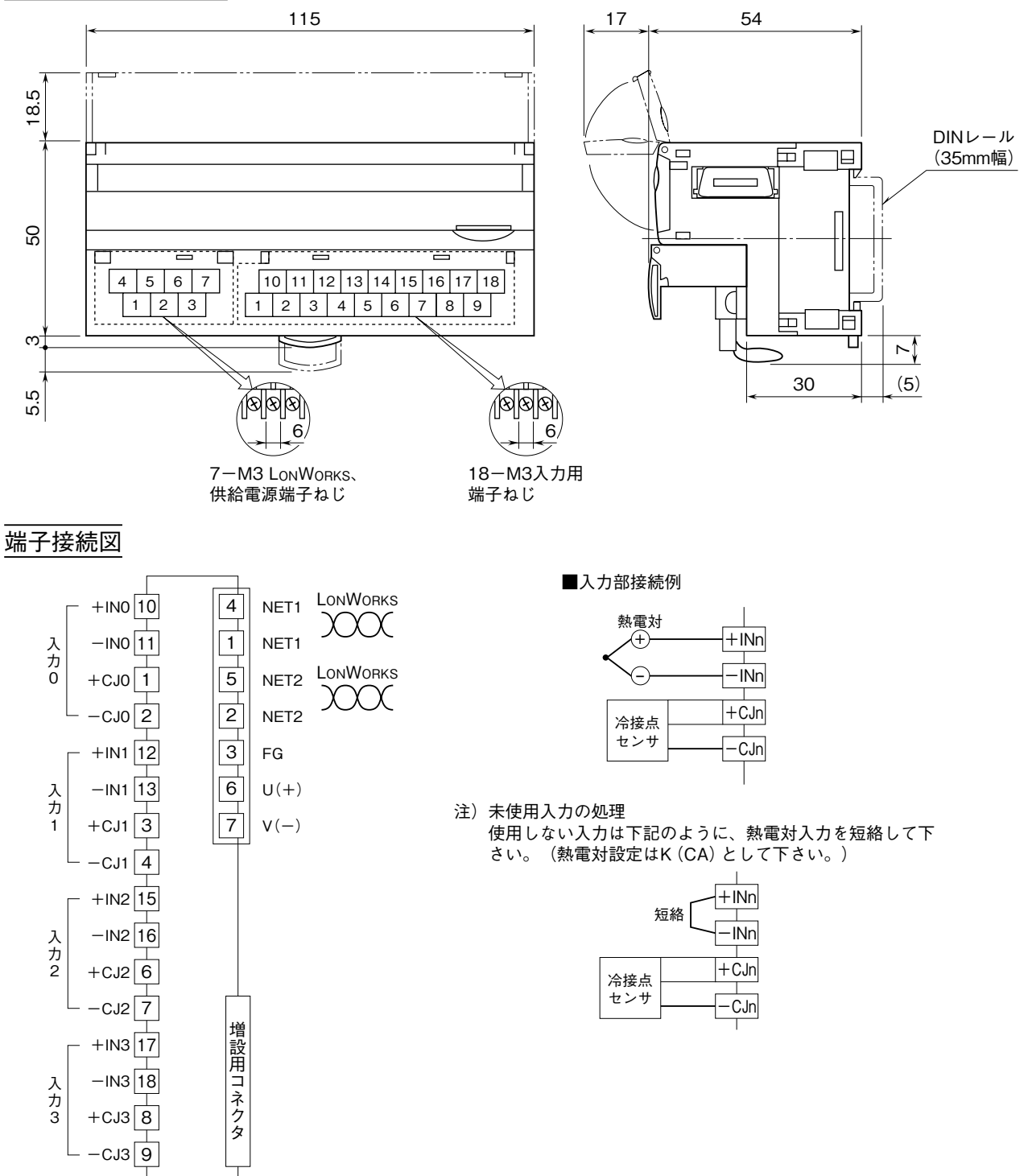

# **通信ケーブルの配線**

#### ■マスタユニットとの配線

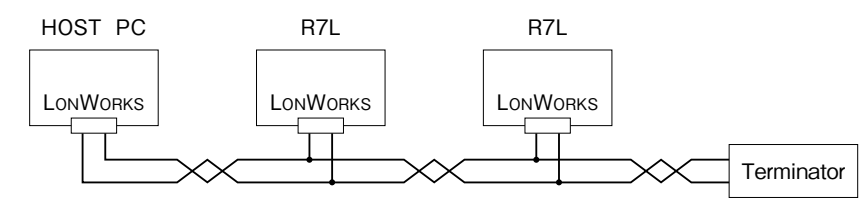

### **配 線**

**■端子ねじ** 締付トルク**:**0.5 N**・**m

#### **■圧着端子**

 **圧着端子は、**M3 **用の下図の寸法範囲のものを使用し て下さい。また、**Y **形端子を使用される場合も適用寸法 は下図に準じます。** 推奨圧着端子**:適用電線** 0.25 **~** 1.65 mm2 **(**AWG22 **~** 16**)**

 **推奨メーカ 日本圧着端子製造、ニチフ**

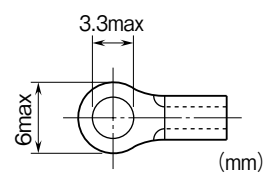

# **外部インタフェースファイルについて**

LONWORKS **機器をインテグレートツール(**LonMaker **など)で設定する際、その機器専用の定義ファイルが必要となり ます。**R7L **の場合は下記のファイルをご使用下さい。**

R7L-TS4v110.XIF

**弊社ホームページよりダウンロード可能です。**

# **ファンクショナルブロック**

**■ノードオブジェクトファンクショナルブロック図**

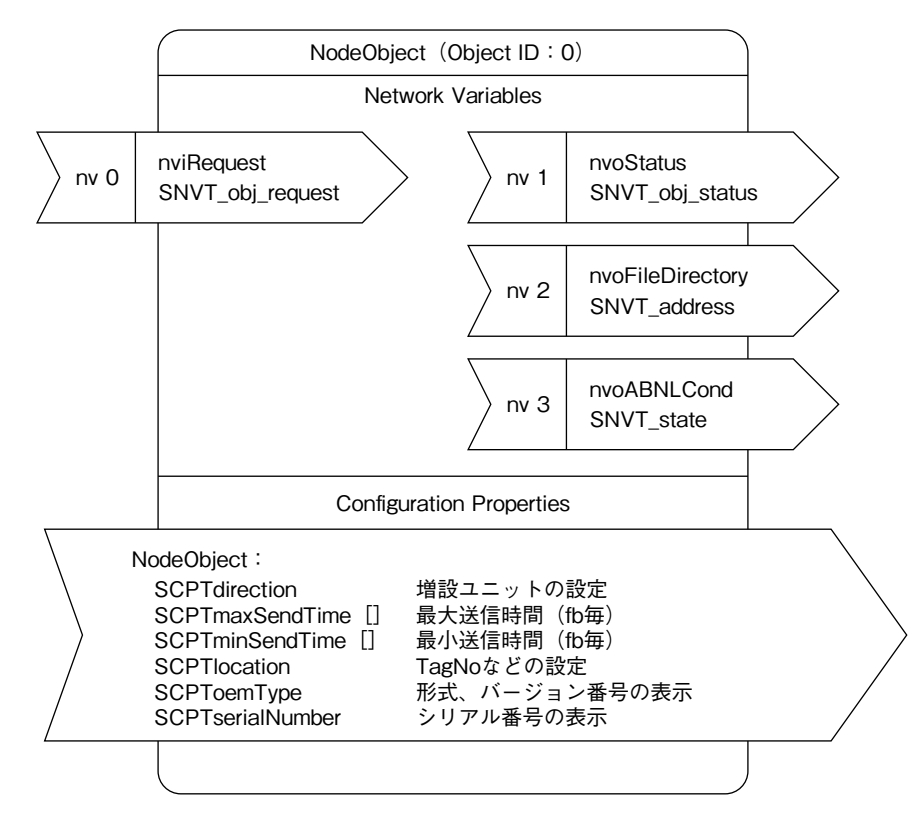

**■ノードオブジェクトファンクショナルブロック ●ネットワーク変数** 

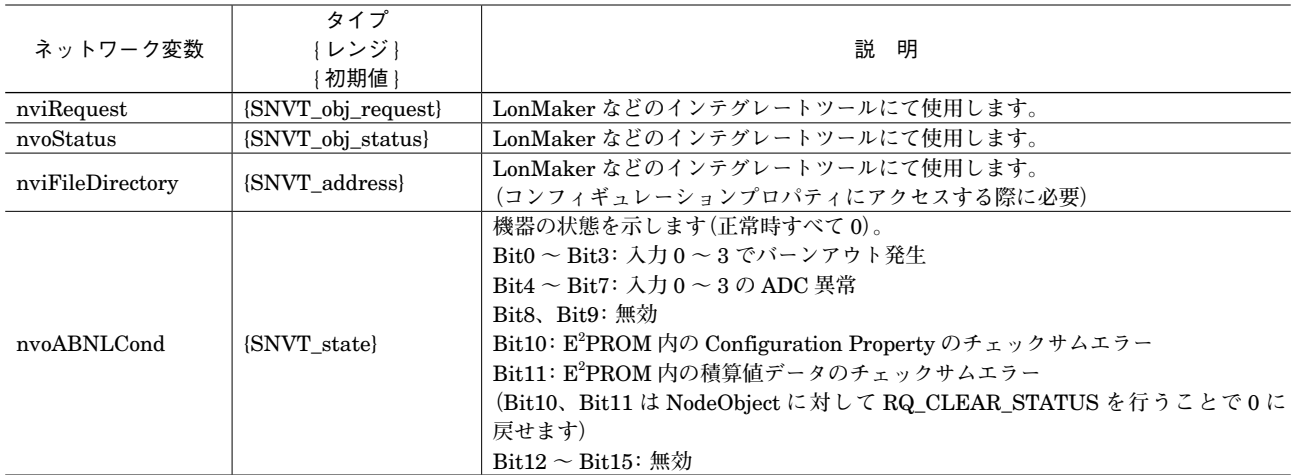

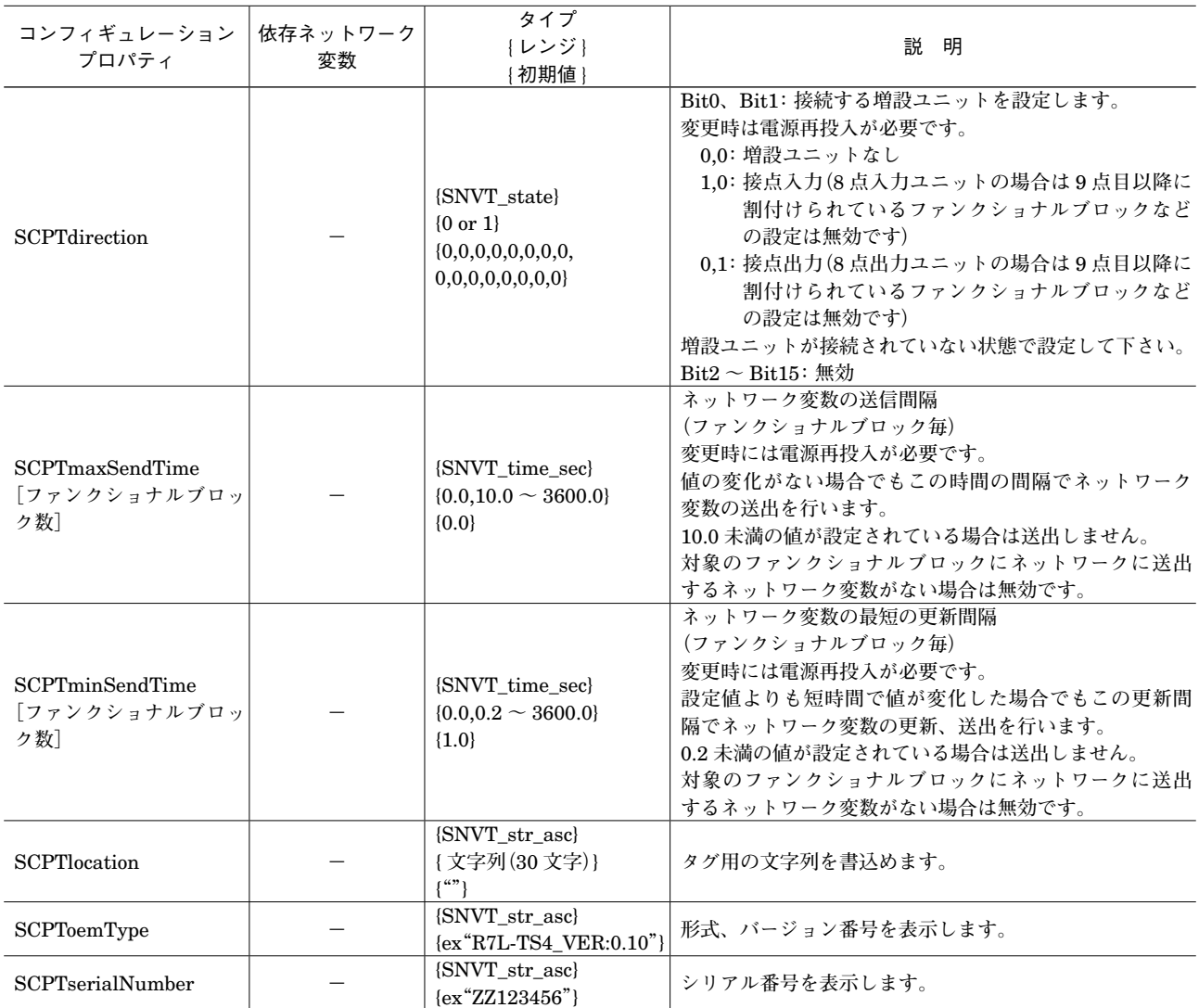

**■fbCNT[0 ~ 7]ファンクショナルブロック図**

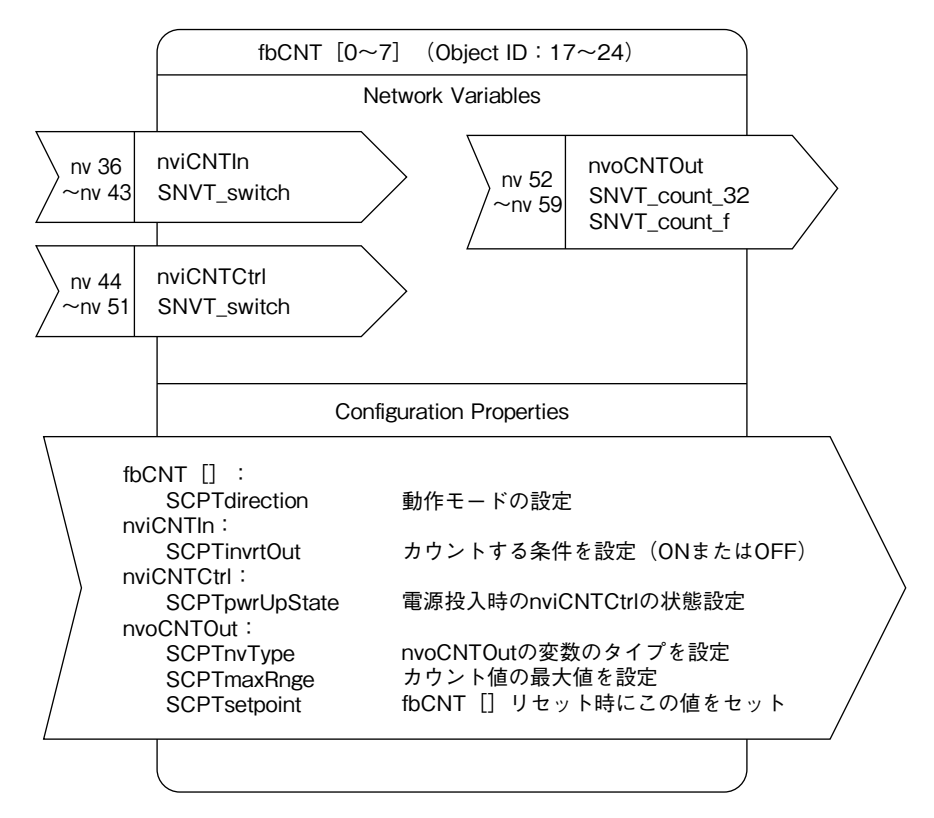

#### **■fbCNT[0 ~ 7]ファンクショナルブロック ●ネットワーク変数**

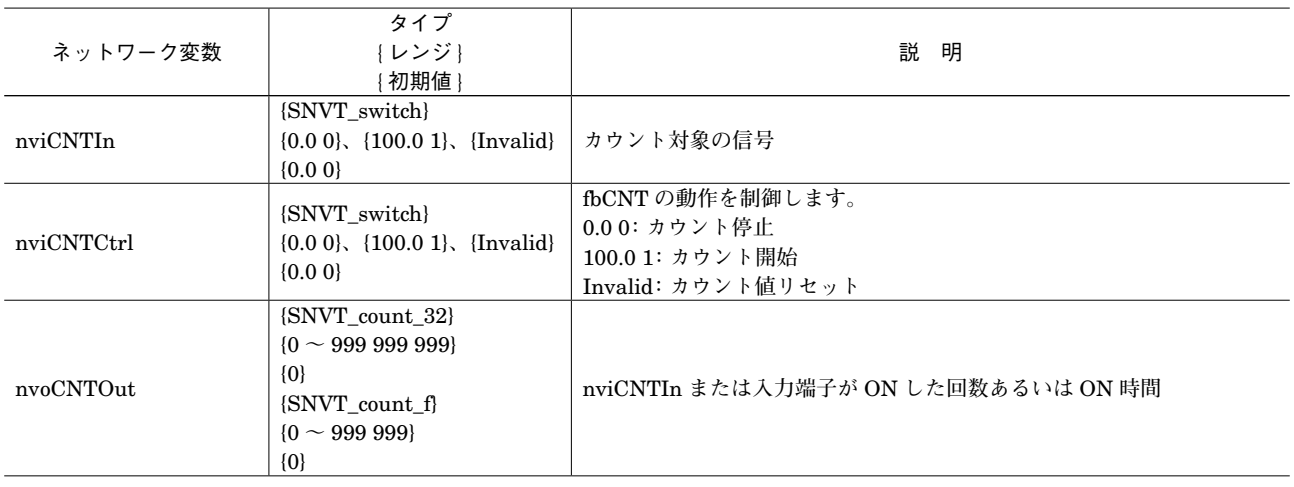

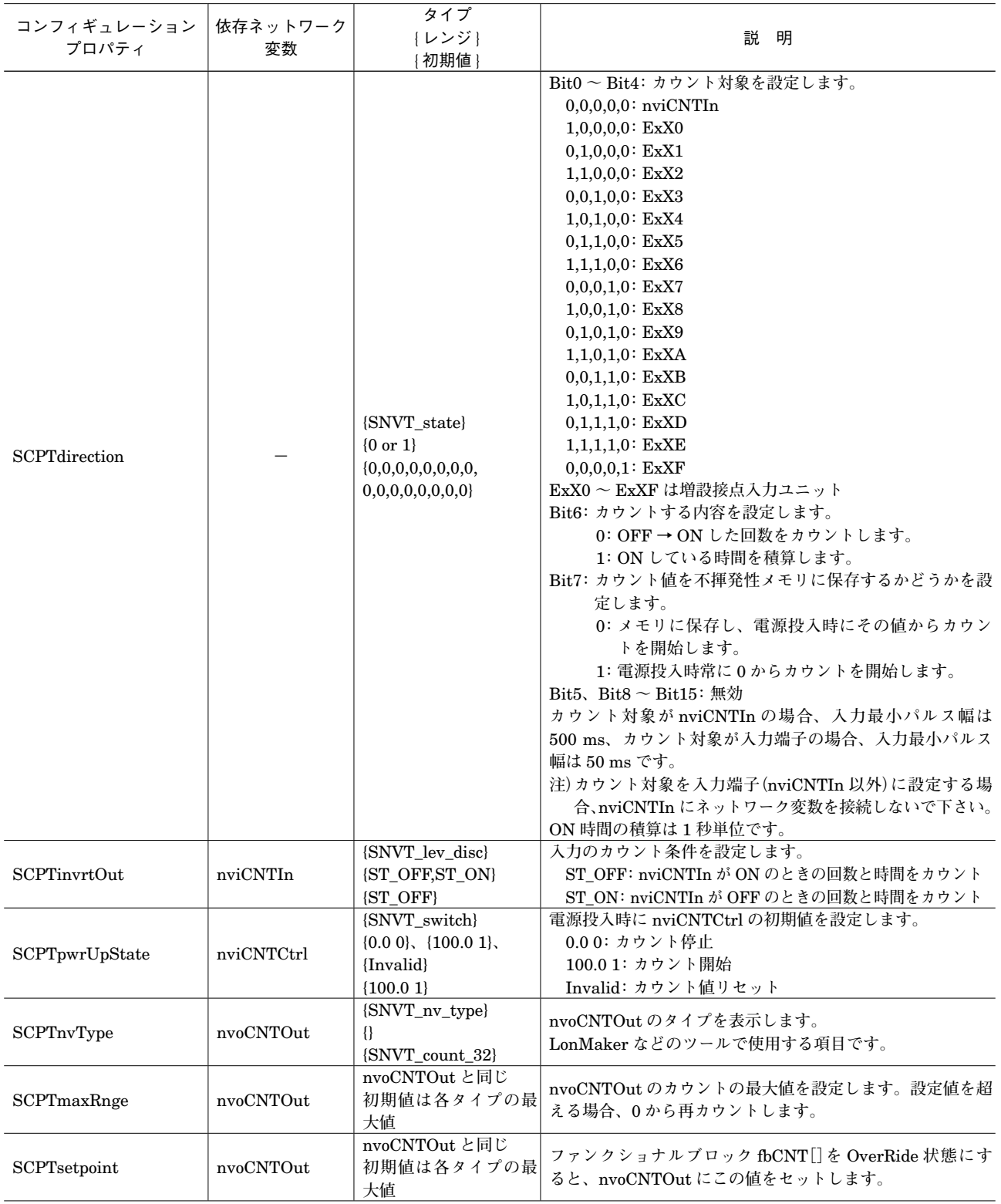

**■fbTS[0 ~ 3]ファンクショナルブロック図**

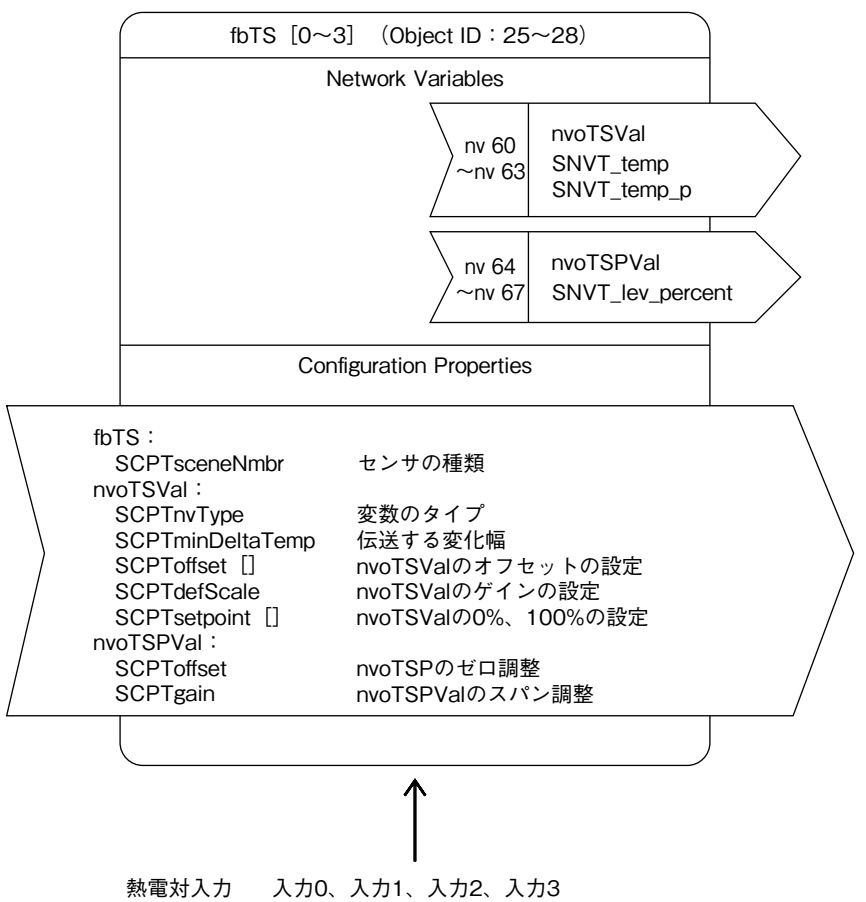

**■fbTS[0 ~ 3]ファンクショナルブロック ●ネットワーク変数**

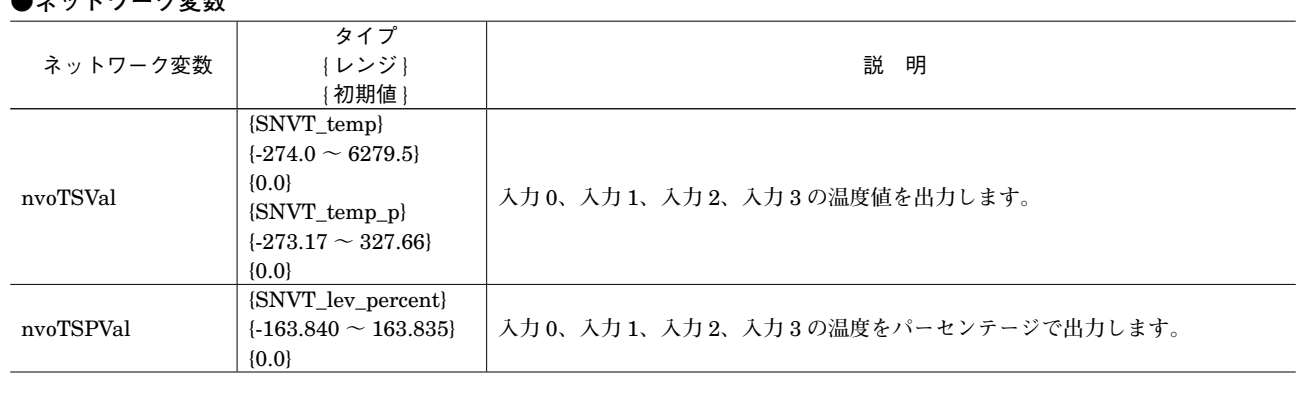

#### **●コンフィギュレーションプロパティ**

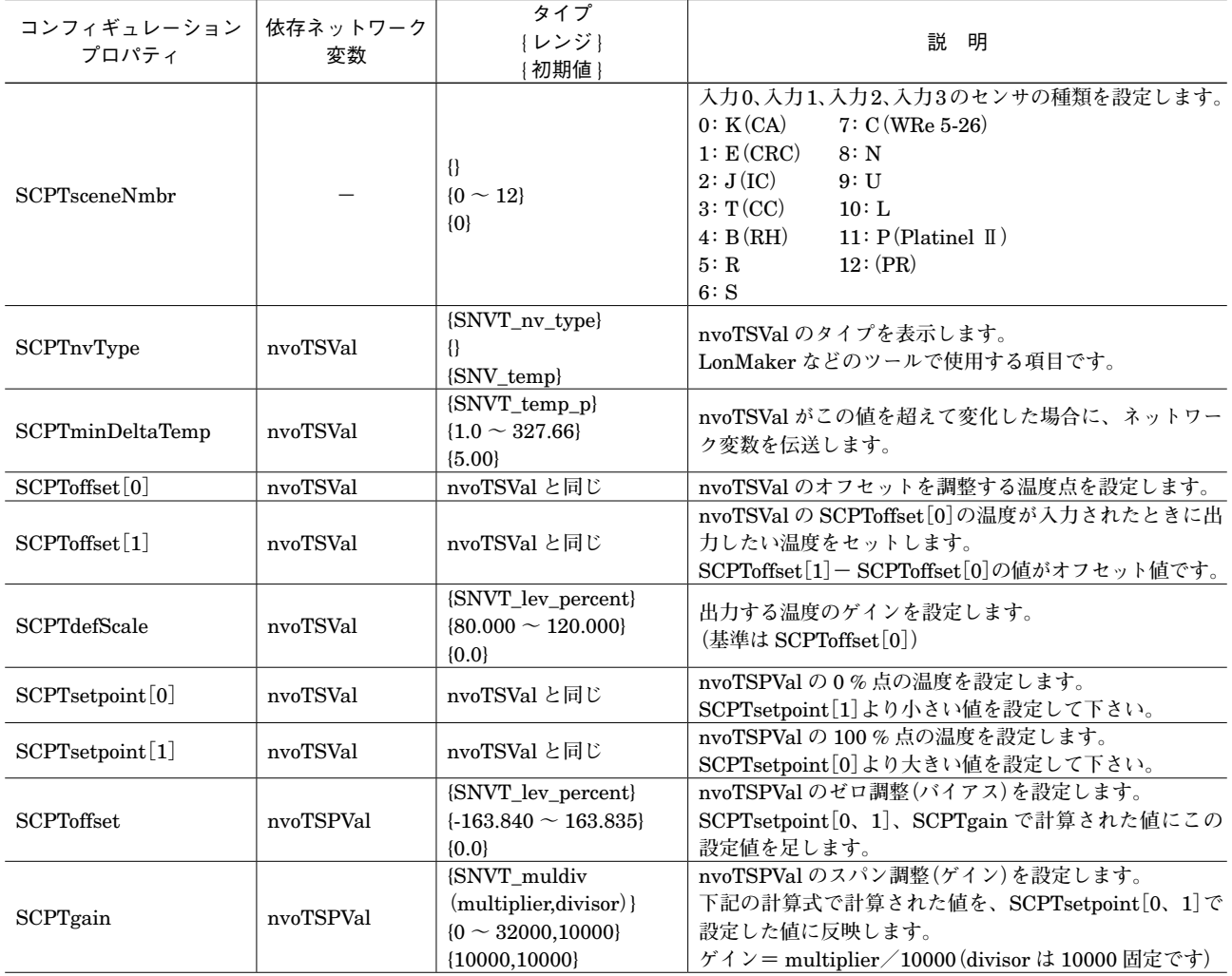

#### ・nvoTSValのオフセット調整例 ・nvoTSValのゲイン調整例

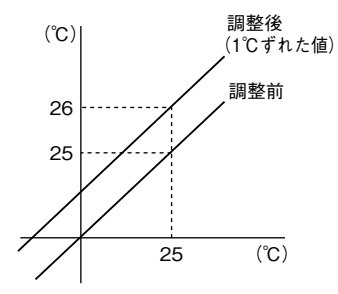

入力値25℃のとき nvoTSValから26℃ として出力 SCPToffset $[0] = 25.0$ 

SCPToffset [1] = 26.0

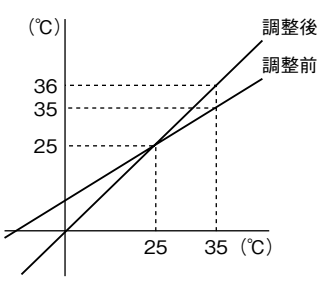

入力値25℃のときnvoTSValは25℃ 入力値35℃のときnvoTSValが35℃ のところを36℃にする

SCPToffset $[0] = 25.0$ SCPToffset [1] = 25.0 SCPTdefScale=110.0% (35-25=10℃を 36-25=11℃なので110%)

**■fbCV[0 ~ 3]ファンクショナルブロック図**

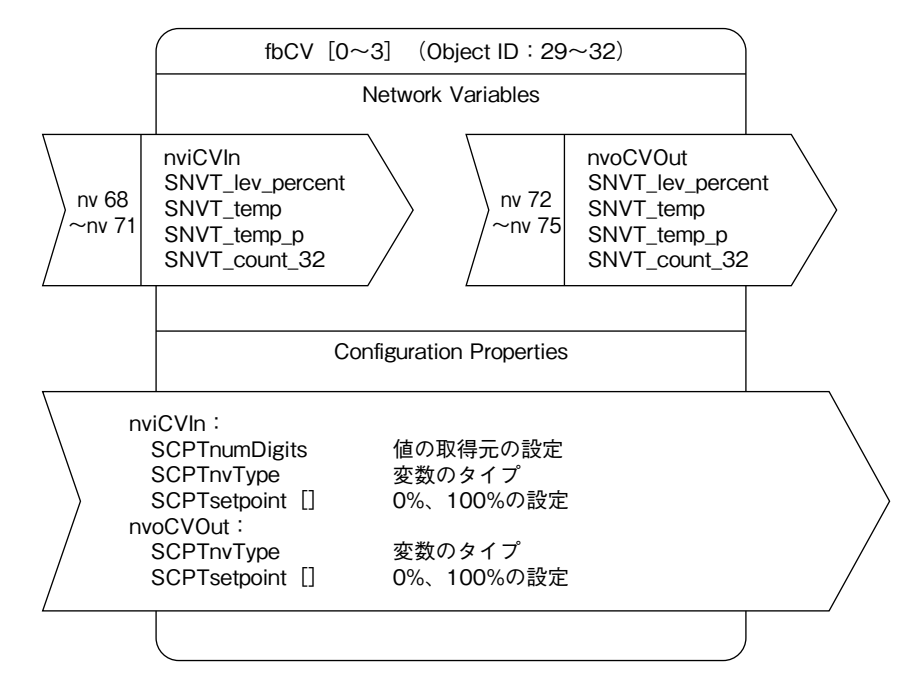

**■fbCV[0 ~ 3]ファンクショナルブロック ●ネットワーク変数**

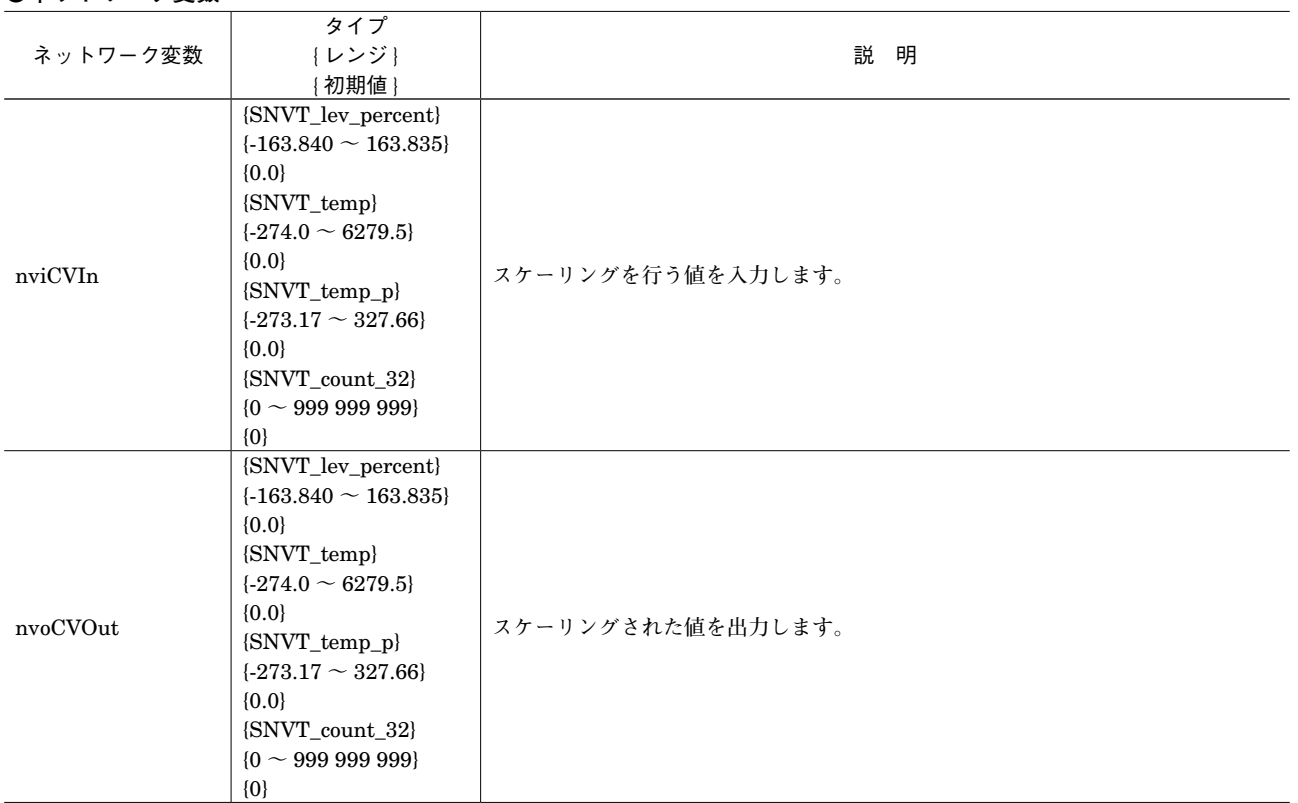

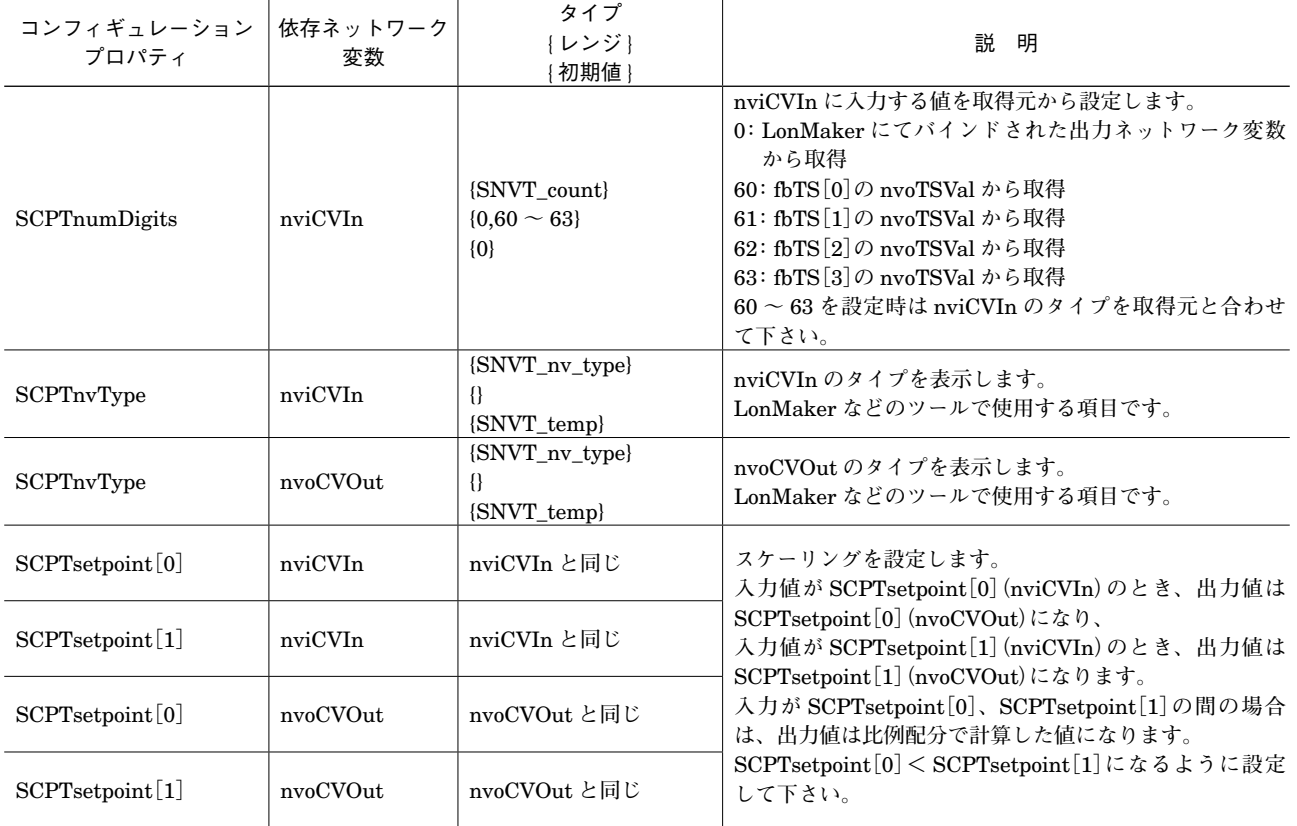

#### **■fbARM[0 ~ 3]ファンクショナルブロック図**

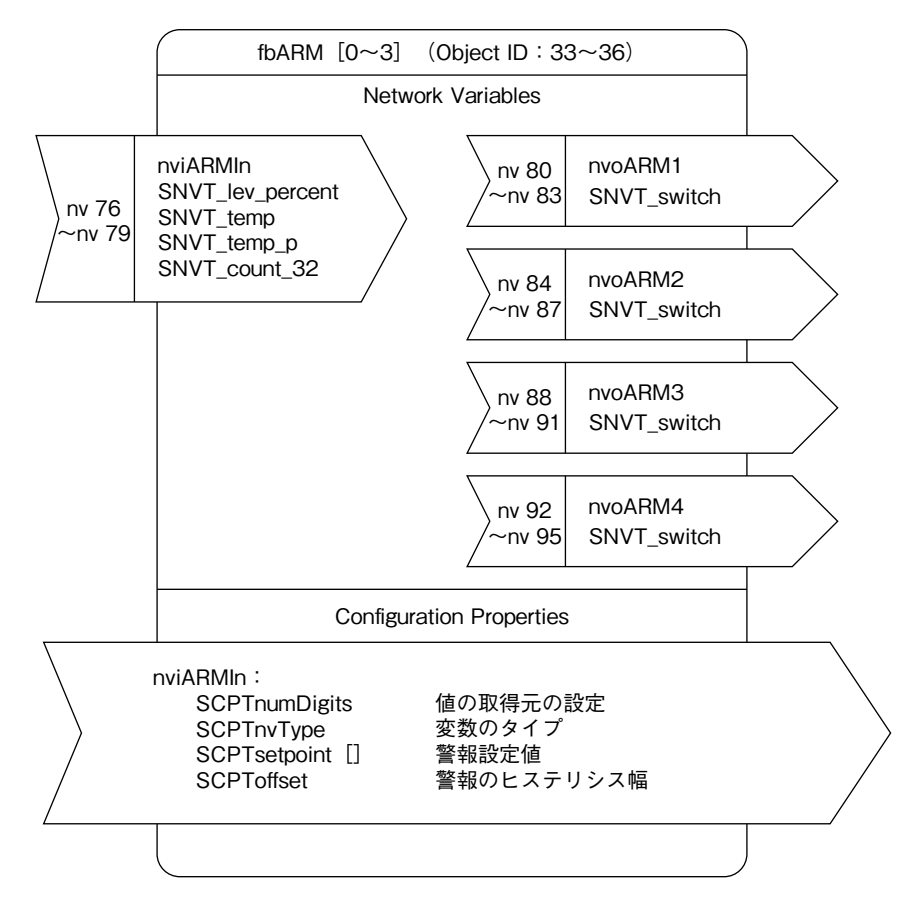

#### **■fbARM[0 ~ 3]ファンクショナルブロック ●ネットワーク変数**

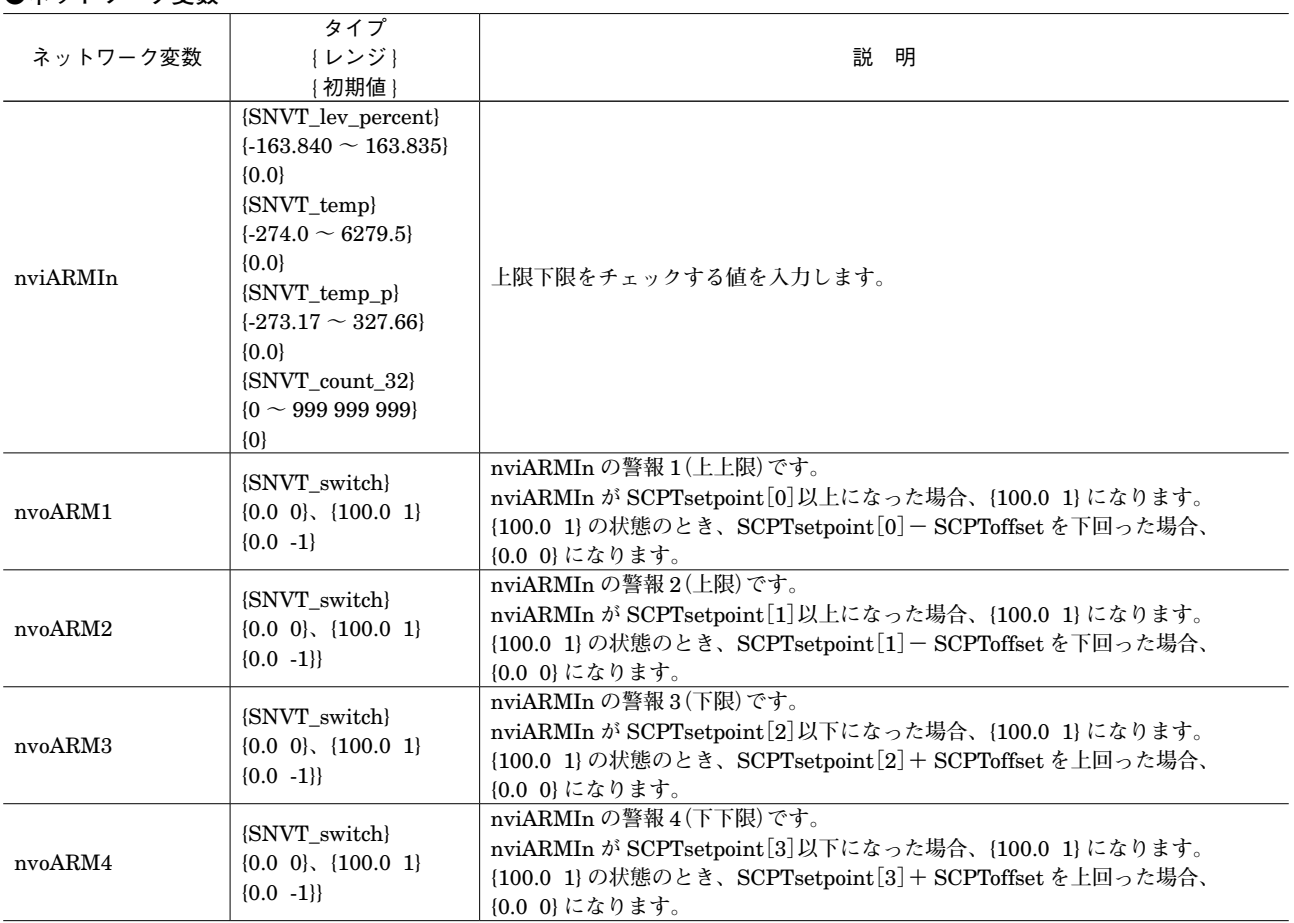

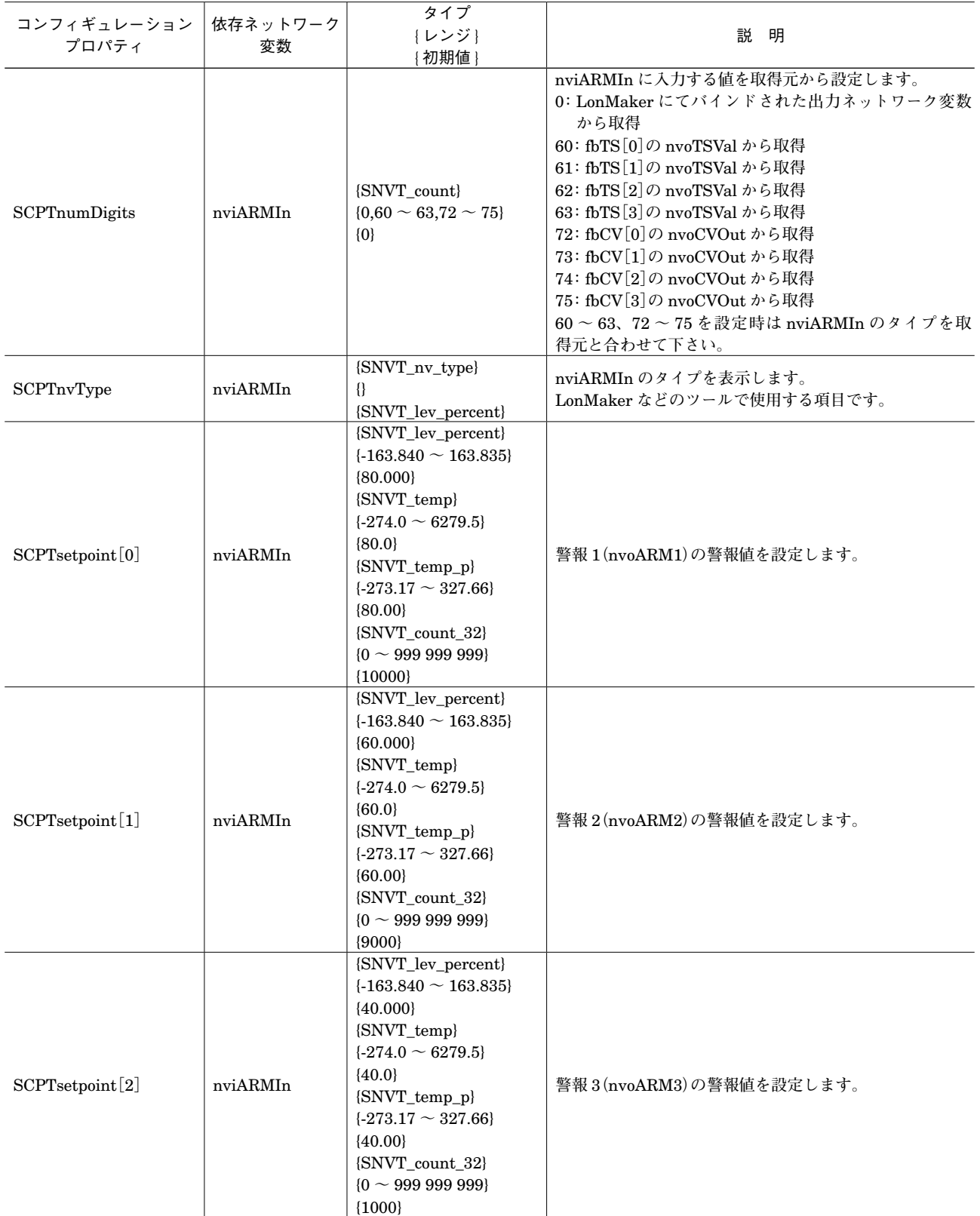

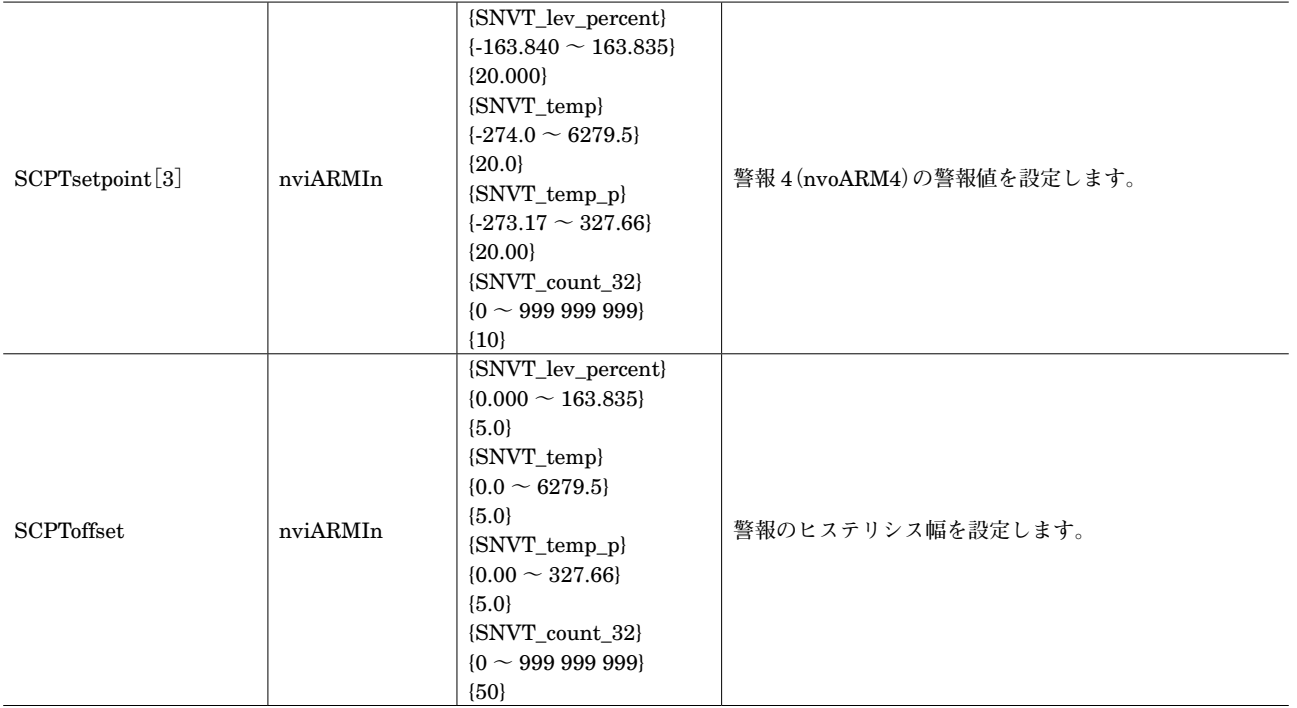

#### **■fbLED ファンクショナルブロック図**

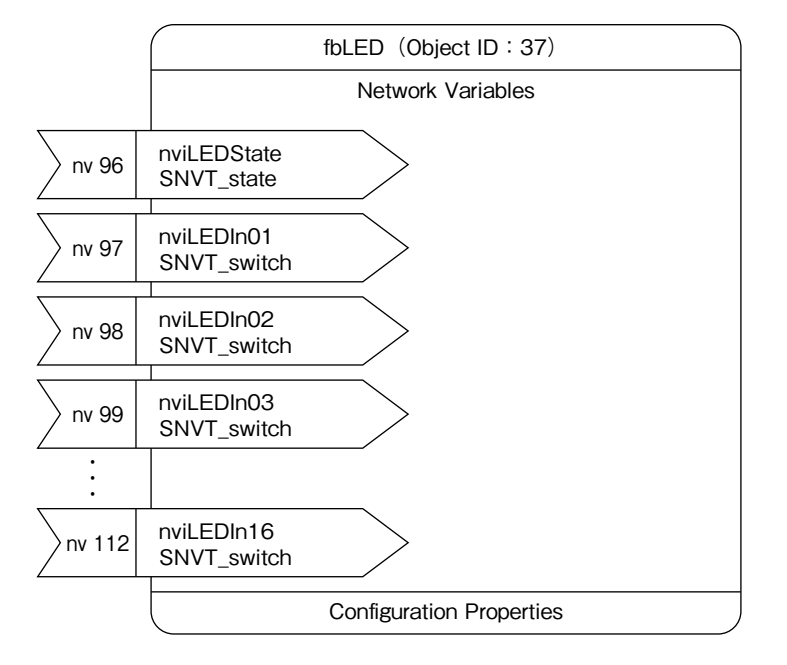

### **■fbLED ファンクショナルブロック**

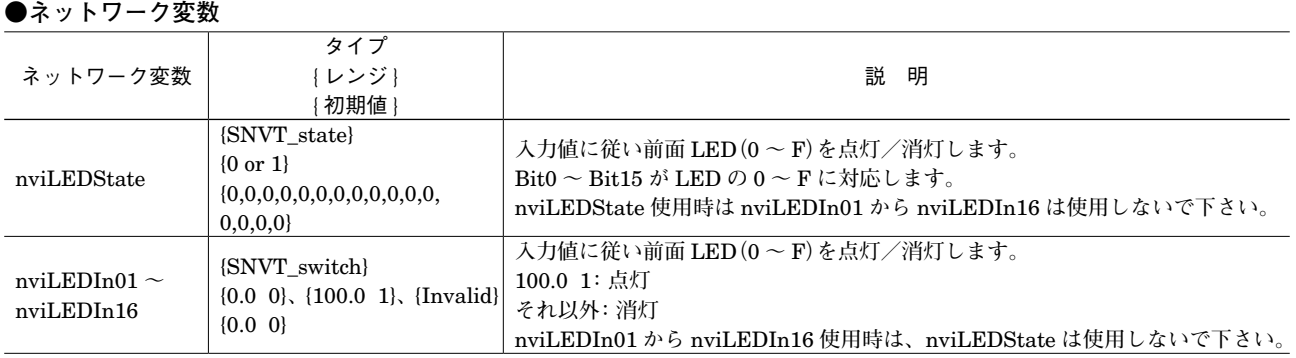

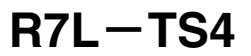

■ **fbDOEX** [0 ~ 7] ファンクショナルブロック図 (NodeObject にて増設接点出力ユニット設定時のみ有効)

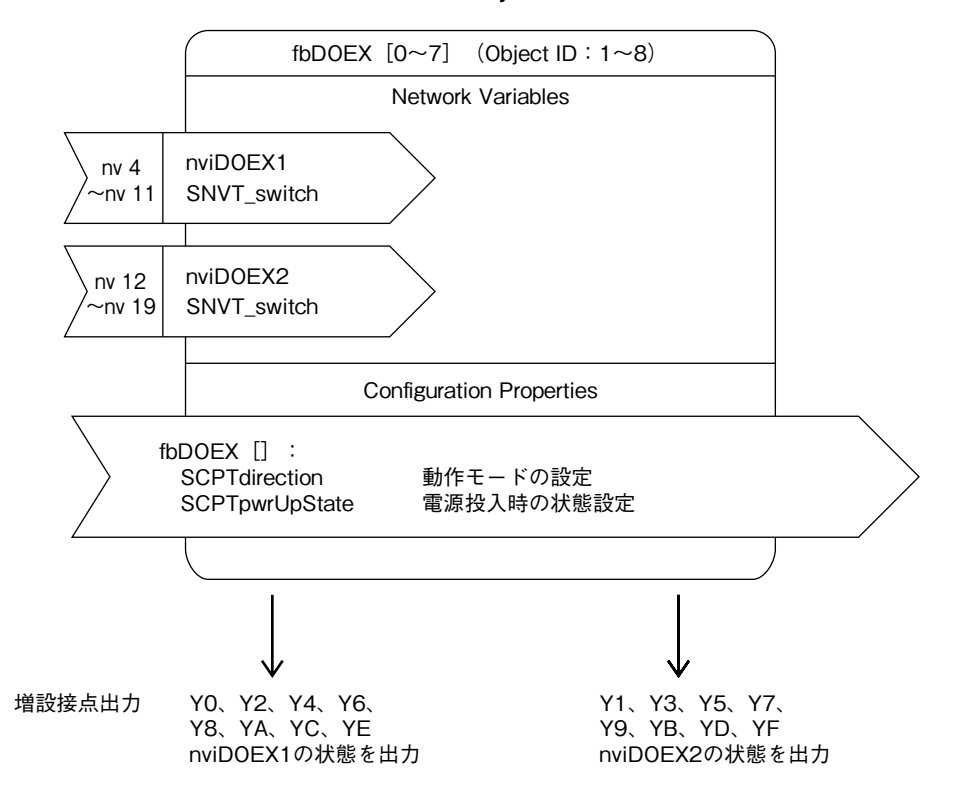

### **●出力端子と fbDOEX のネットワーク変数(nviDOEX1、nviDOEX2)との対応は次のとおりです。**

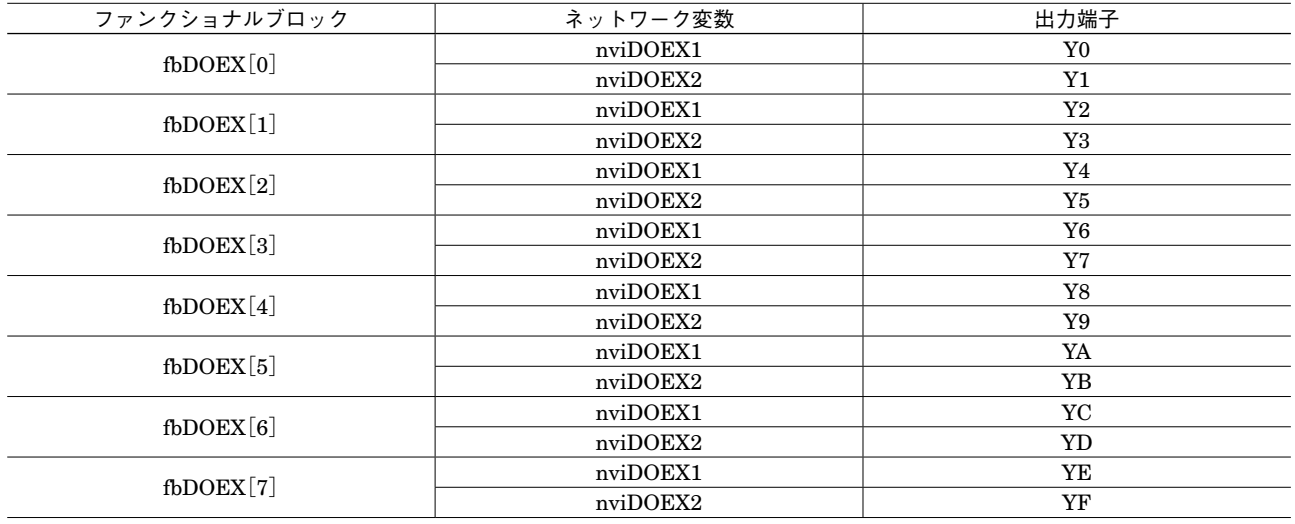

### **■fbDOEX[0 ~ 7]ファンクショナルブロック ●ネットワーク変数**

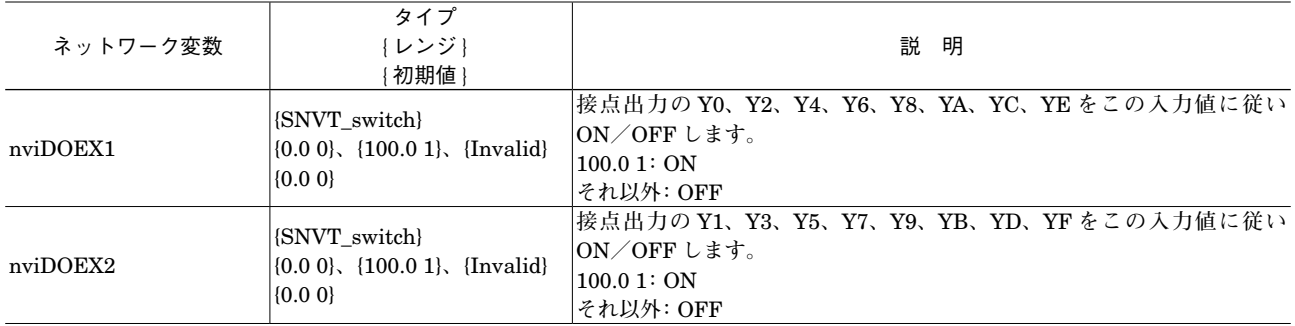

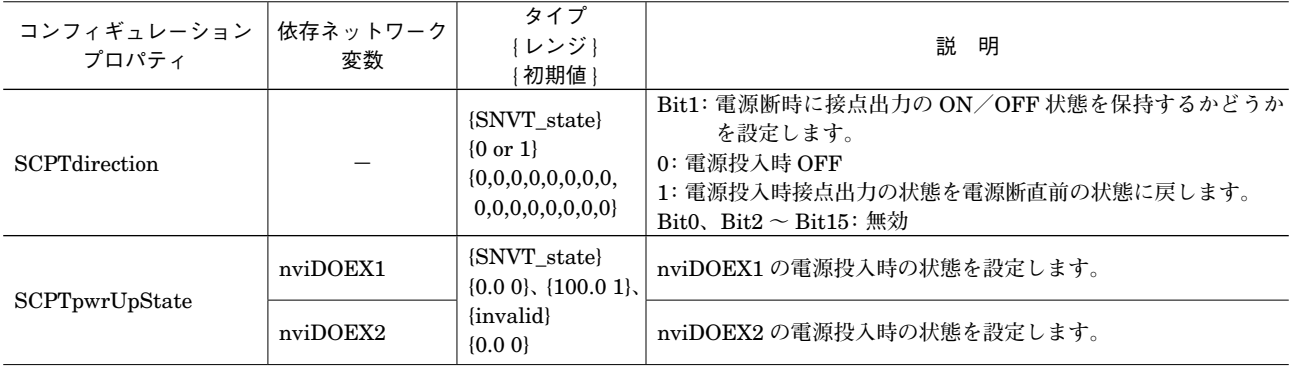

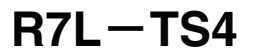

**■fbDIEX[0 ~ 7]ファンクショナルブロック図(NodeObject にて増設接点入力ユニット設定時のみ有効)**

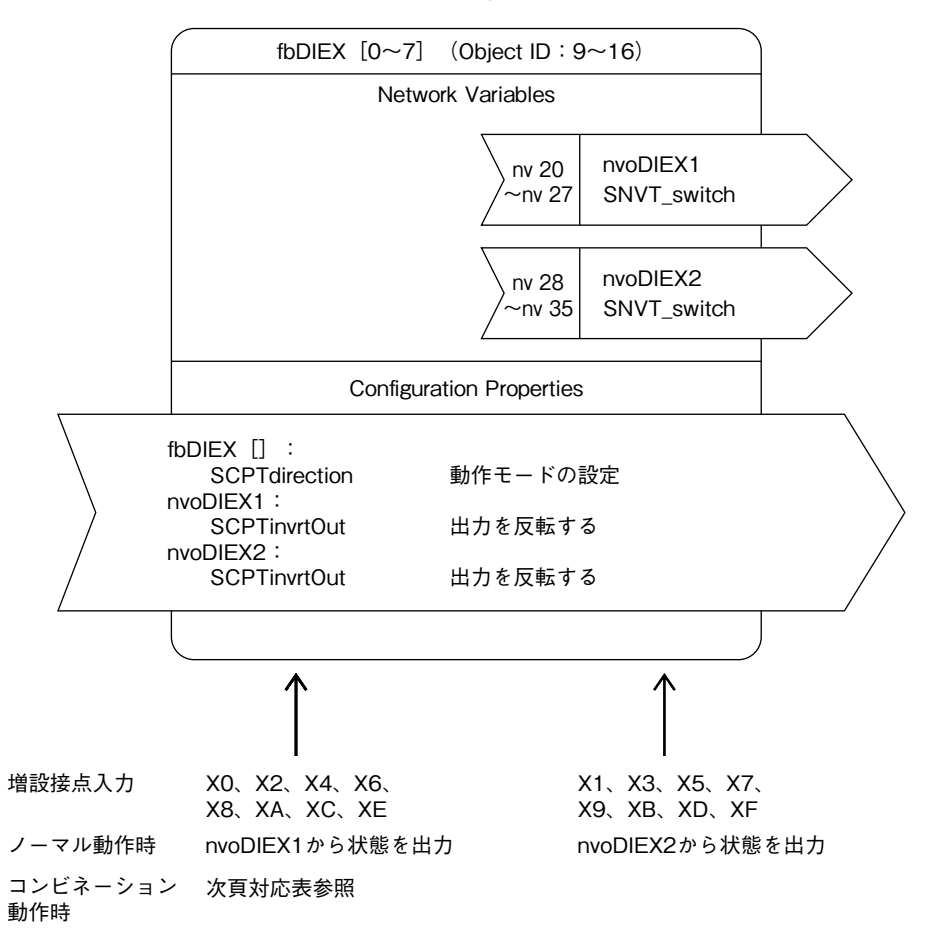

**●入力端子と fbDIEX のネットワーク変数(nvoDIEX1、nvoDIEX2)との対応は次のとおりです。**

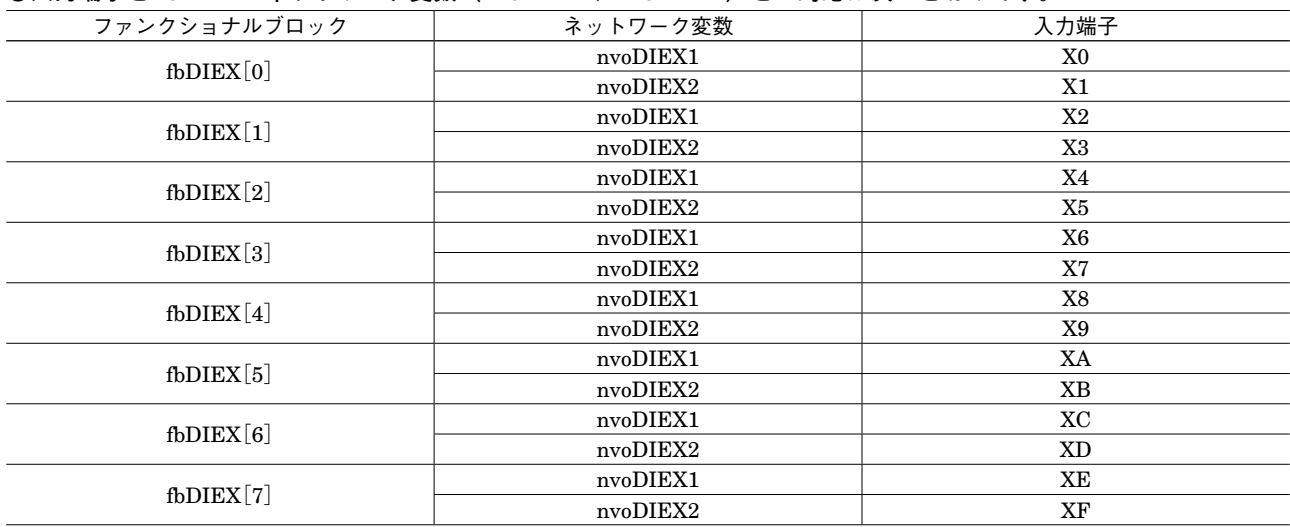

#### **■fbDIEX[0 ~ 7]ファンクショナルブロック ●ネットワーク変数**

**・**ノーマル動作(Normal Mode)

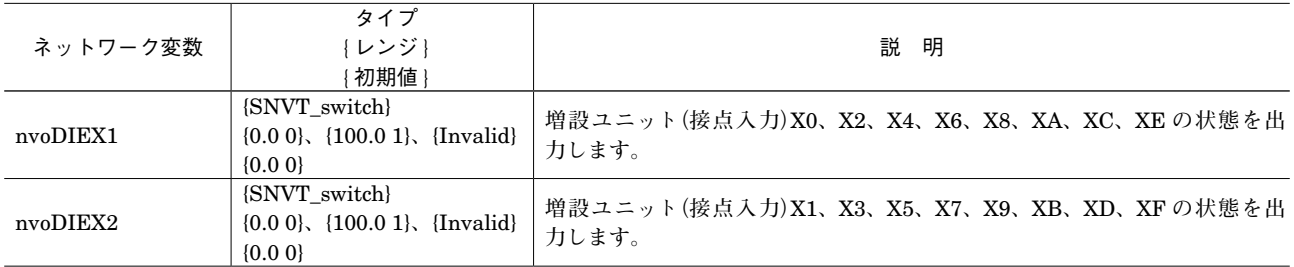

#### **・**コンビネーション動作(Combination Mode)

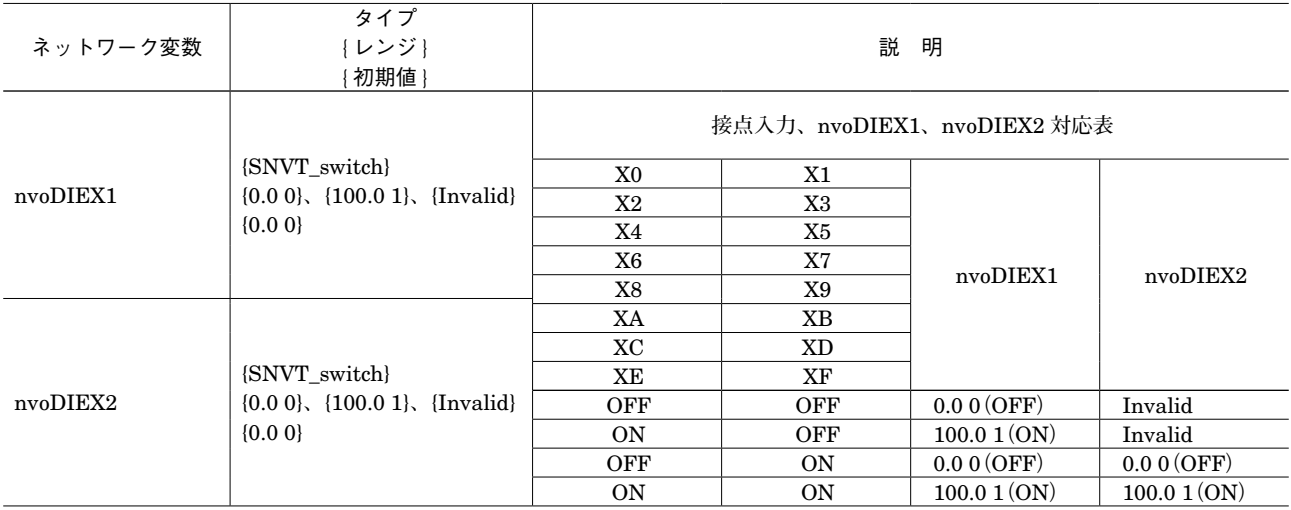

#### **●コンフィギュレーションプロパティ**

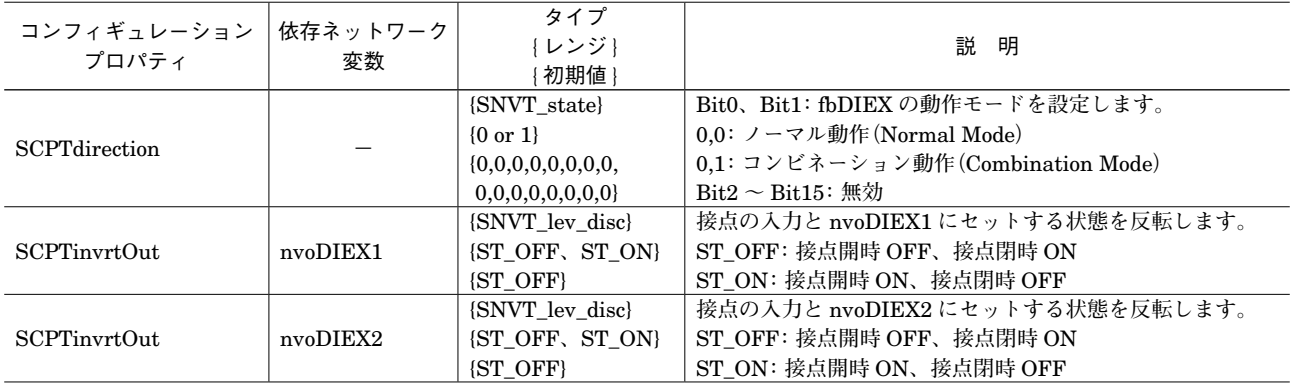

## **保 証**

 **本器は、厳密な社内検査を経て出荷されておりますが、 万一製造上の不備による故障、または運送中の事故、出 荷後** 3 **年以内正常な使用状態における故障の際は、ご返 送いただければ交換品を発送します。**